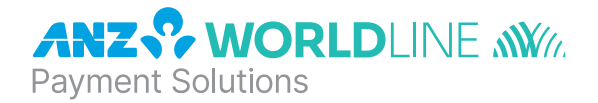

# **ANZ POS Move™**

Quick Reference Guide

**Software version 10.18** 

#### **NAVIGATING THE TERMINAL**

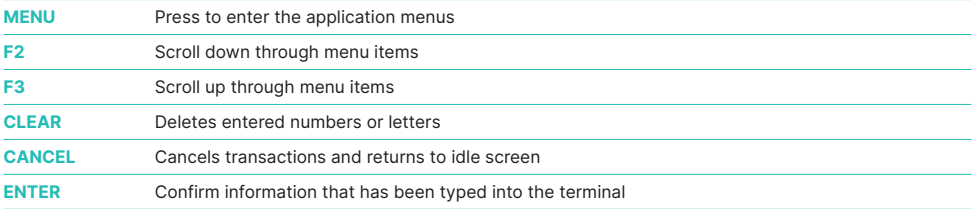

#### **BASIC FUNCTIONS**

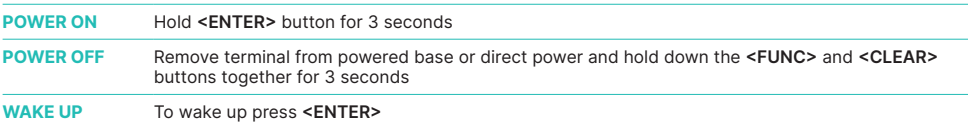

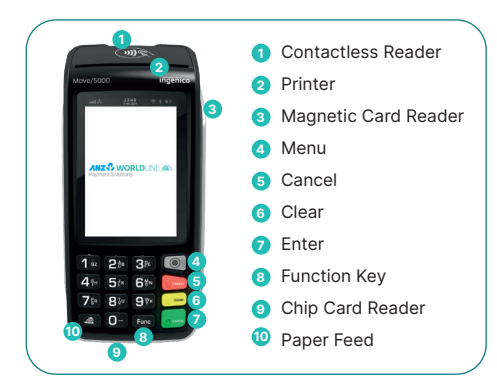

**ANZ Merchant Services Support** 1800 039 025 **Credit Card Authorisation Centre** 1800 999 205 **Debit Card Authorisation Centre** 1800 039 025 **Stationery** anzworldline.com.au or 1800 039 025 **Linkly Support (Integrated)** www.linkly.com.au or 02 9998 9800

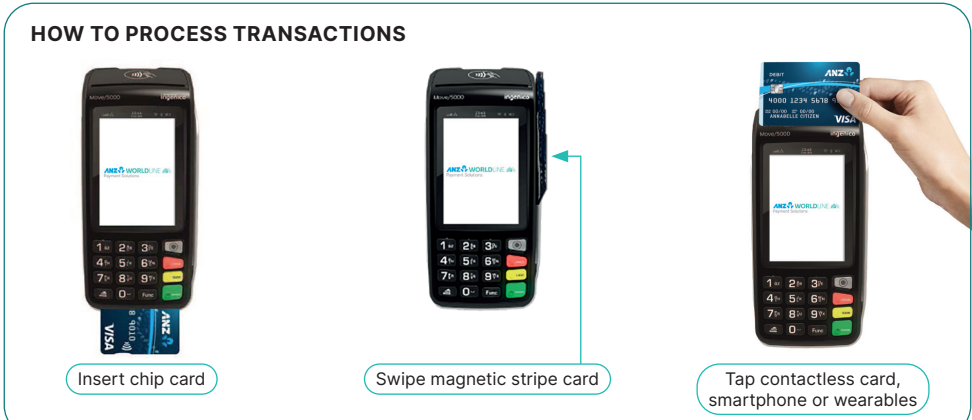

#### **SALES**

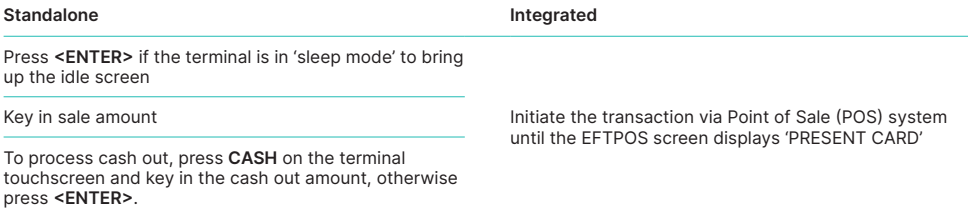

Tap, Insert or Swipe card on 'PRESENT CARD' screen − For Swipe or Insert card processing select account type

Have customer enter their PIN or press **<ENTER>** for customer to sign the merchant copy where required

Where required, verify the customer's signature with the signature on the reverse of the customer's card. If signatures match, press **<ENTER>**

Press **<ENTER>** to print customer copy

#### **REFUNDS**

**Standalone Integrated** 

Press  $\textcircled{\texttt{}}$  & then select TRANSACTION

Select REFUND

Enter refund amount then press **<ENTER>**

Type Merchant Password then press **<ENTER>**

Tap, Insert or Swipe card on 'PRESENT CARD' screen − For Swipe or Insert card processing select account type

Have customer enter their PIN or press **<ENTER>** for customer to sign the merchant copy where required

Where required, verify the customer's signature with the signature on the reverse of the customer's card. If signatures match, press **<ENTER>**

Press **<ENTER>** to print customer copy

Initiate the transaction via Point of Sale (POS) system until the EFTPOS screen displays 'PRESENT CARD'

#### **MERCHANT PASSWORD**

The Merchant Password is used to process Refunds, Mail Order Telephone Order (MOTO) and Hand Key transactions on ANZ POS Move Standalone devices and can be changed by following the below steps.

#### **Changing a Merchant Password**

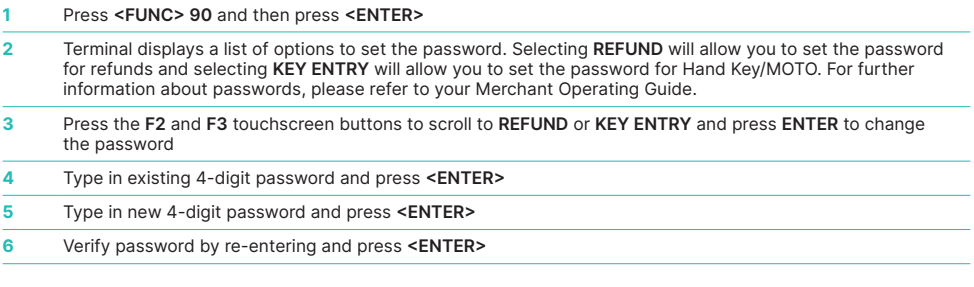

# **SETTLEMENT**

ANZ Worldline Payment Solutions offers same day settlement, every day. For ANZ business account holders, funds are available on the same day for transactions settled before 9.00pm (Melbourne time). For non-ANZ business account holders, ANZ Worldline Payment Solutions transfers the funds to the merchant's bank on the following business day and the availability of the funds will be determined by the merchant's bank.

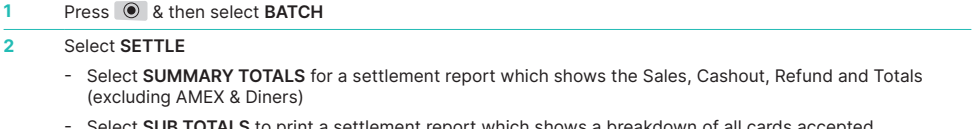

lect **SUB TOTALS** to print a settlement report which shows a breakdown of all cards accepted (including AMEX & Diners)

**Note:** The above steps only apply to standalone. To process settlement on an integrated device you will need to initiate it via your Point of Sale (POS) system.

# **PRINT LAST SETTLEMENT**

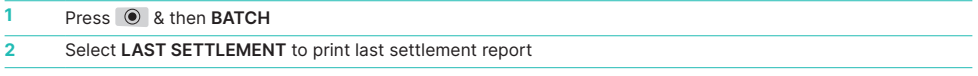

**Note:** The above steps only apply to standalone. To print settlement reports on an integrated device you will need to initiate it via your Point of Sale (POS) system.

# **PRINT PRE-SETTLEMENT REPORT**

#### **1** Press  $\circledcirc$  & then **BATCH**

**2** Select **TOTALS**

- Select **SUMMARY TOTALS** for a settlement report which shows the Sales, Cashout, Refund and Totals (excluding AMEX & Diners)
- Select **SUB TOTALS** to print a settlement report which shows a breakdown of all cards accepted (including AMEX & Diners)

**Note:** The above steps only apply to standalone. To print settlement reports on an integrated device you will need to initiate it via your Point of Sale (POS) system.

## **PRINT LAST TRANSACTION – COPY**

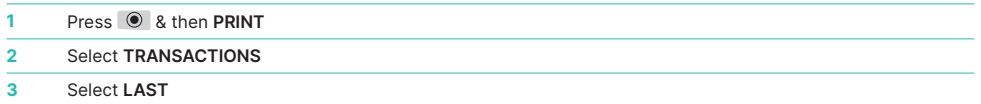

**Note:** The above steps only apply to standalone. To print a last transaction receipt on an integrated device you will need to initiate it via your Point of Sale (POS) system.

#### **CHARGING THE TERMINAL BATTERY**

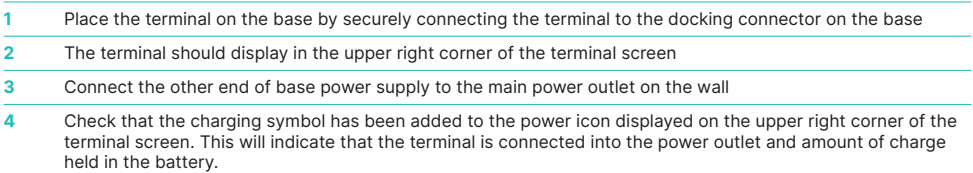

#### **HOW TO LOAD PRINTER PAPER**

A red line will appear on the paper, indicating that the paper roll must be replaced. To re-load a new roll:

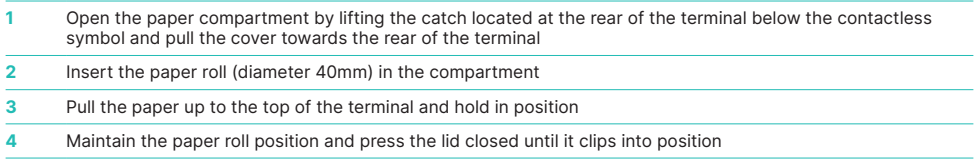

**Note:** Ensure paper roll is always loaded in the terminal for the terminal to function.

# **HOW TO CONNECT TO A WIFI NETWORK**

To connect to a WiFi network please follow the steps below:

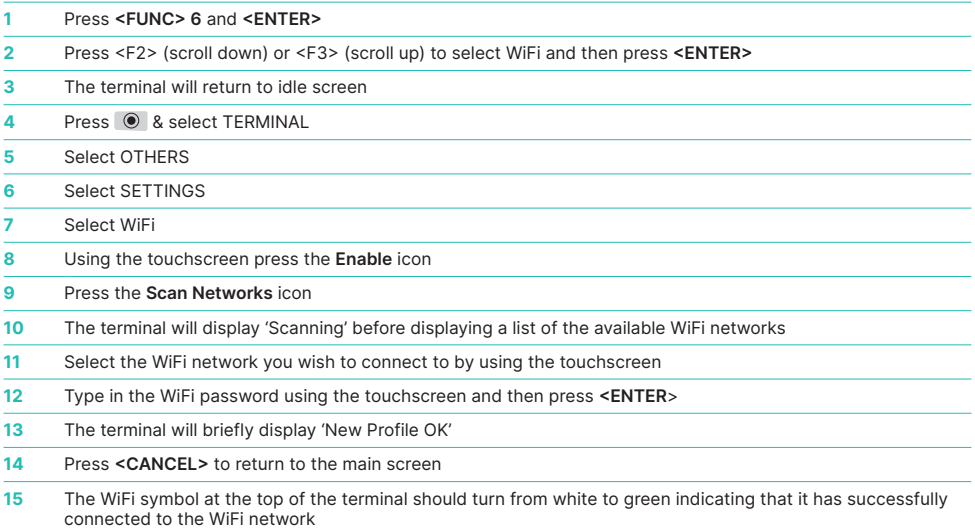

## **TERMINAL FAULTS – SELF-HELP**

If your terminal is experiencing technical issues:

#### **Blank Screen / Stuck Screen**

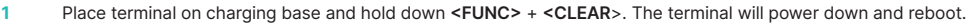

**2** Press **<FUNC> 110** then **<ENTER>** 'Logon Approved' should display on the terminal.

If unsuccessful please contact ANZ Worldline Payment Solutions on 1800 039 025 for further assistance.

#### **No/Weak Signal Strength**

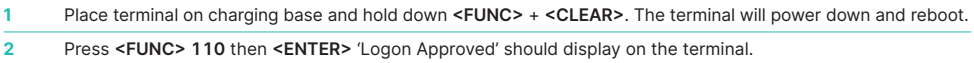

If unsuccessful, please contact ANZ Worldline Payment Solutions on 1800 039 025 for further assistance.

**Note:** When terminal is not connected to the base, it can be switched off by pressing and holding the <FUNC> and <CLEAR> keys together. To turn on press the <ENTER> key.

# **TERMINAL SECURITY**

Please ensure that the terminal is placed in a secure location enabling the cardholder to use the keypad without being observed by security cameras, CCTV devices or by any other person.

Only authorised ANZ employees are permitted to install or perform maintenance of your terminal.

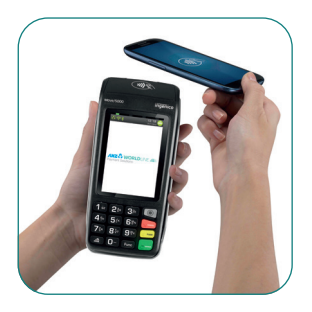

#### **CONTACTLESS PAYMENTS**

#### **A great payment experience for your customers**

Contactless payments are becoming more and more popular. With the phone at the center of everyday life, tap to pay mobile payments are fast becoming another convenient way for customers to pay.

Mobile payments work the same way as contactless cards for customer payments across all contactless terminals. Customers simply add their eligible cards to their compatible devices and then use it to tap and pay.

#### **Things you and your staff need to know**

Below are some steps you can follow to ensure your staff and customers have a seamless payment experience:

- Ensure your terminal is easily accessible to customers.
- Always let the customer present their card or smart device as they may need to hold the device to authenticate transactions.
- Initially, customers may take a little longer with their payment transactions as they find the 'sweet spot' with their device.
- For transactions over \$100, customers may be prompted to enter their PIN into the terminal. Always follow the terminal prompts when processing transactions.

If you're not already accepting contactless payments, contact us on 1800 039 025 to find out more on how we can upgrade your device today.

#### **Scenarios you might encounter**

Contactless payments can be made using a range of products in market:

- Plastic Cards
- Smart Phones
- Wearables

Mobile payments give you and your customers the processing speed of contactless transactions.

# **ANZ <sup>?</sup>** WORLDLINE NW **Payment Solutions**

On 15 December 2020 Australia and New Zealand Banking Group Limited announced that it was setting up a partnership with Worldline SA to provide leading payments technology and merchant services in Australia.

The joint venture formed by ANZ and Worldline SA is known as ANZ Worldline Payment Solutions and aims to give merchant customers in Australia access to Worldline SA's market-leading payments technology and future innovations. ANZ Worldline Payment Solutions commenced operations on the 1st April, 2022.

Pairing Worldline SA's global leadership with ANZ's local expertise and existing relationships, ANZ Worldline Payment<br>Solutions aims to offer fast, reliable and secure point-of-sale and online payment acceptance for mercha your business grow.

ANZ Worldline Payment Solutions means Worldline Australia Pty Ltd ACN 645 073 034 ("Worldline"), the provider of merchant solutions under the Merchant Agreement. Worldline is not an authorised deposit taking institution (ADI) and entry into the Agreement is neither a deposit nor liability of ANZ or any of its related bodies corporate (together "ANZ Group"). Neither ANZ nor any other member of the ANZ Group stands behind or guarantees Worldline.

#### anzworldline.com.au

ANZ Worldline Payment Solutions means Worldline Australia Pty Ltd ACN 645 073 034 ("Worldline"), the provider of merchant solutions under the Merchant Agreement. Worldline is not an authorised deposit taking institution (ADI) and entry into the Agreement is neither a deposit nor liability of ANZ or any of its related bodies corporate (together "ANZ Group"). Neither ANZ nor any other member of the ANZ Group stands behind or guarantees Worldline.